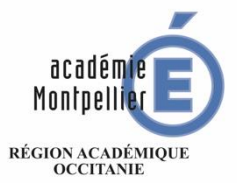

MINISTÈRE DE L'ÉDUCATION NATIONALE ET DE LA JEUNESSE MINISTÈRE DE L'ENSEIGNEMENT SUPÉRIEUR, DE LA RECHERCHE **ET DE L'INNOVATION** 

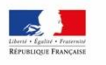

# **INFORMATION PARENTS SERVICES DE TÉLÉORIENTATION PALIER 3ÈME « PHASE PROVISOIRE »**

**Ce guide présente le déroulement de la saisie des vœux d'orientation, avec des explications concernant les différentes rubriques à renseigner pour la**

**« PHASE PROVISOIRE »**

## CALENDRIER DE LA PROCEDURE D'ORIENTATION

### **CALENDRIER 2022-2023 DES OPERATIONS D'ORIENTATION**

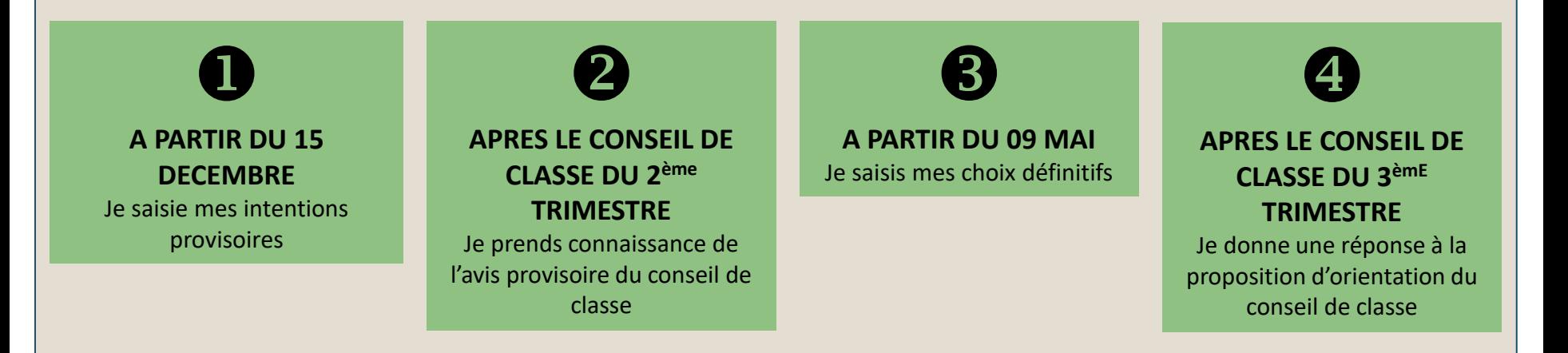

# **1. SE CONNECTER A « SCOLARITÉ SERVICES »**

## **Réaliser la saisie Informatique des Vœux d'orientation**

[Saisir l'adresse suivante](https://famille.ac-montpellier.fr/ts) : https://educonnect.education.gouv.fr

Je me Connecte

Avec mes Identifiants EDUCONNECT (les mêmes identifiants qui me permettent d'accéder à l'ENT et à pronote)

Je clique sur le profil « Représentant légal »

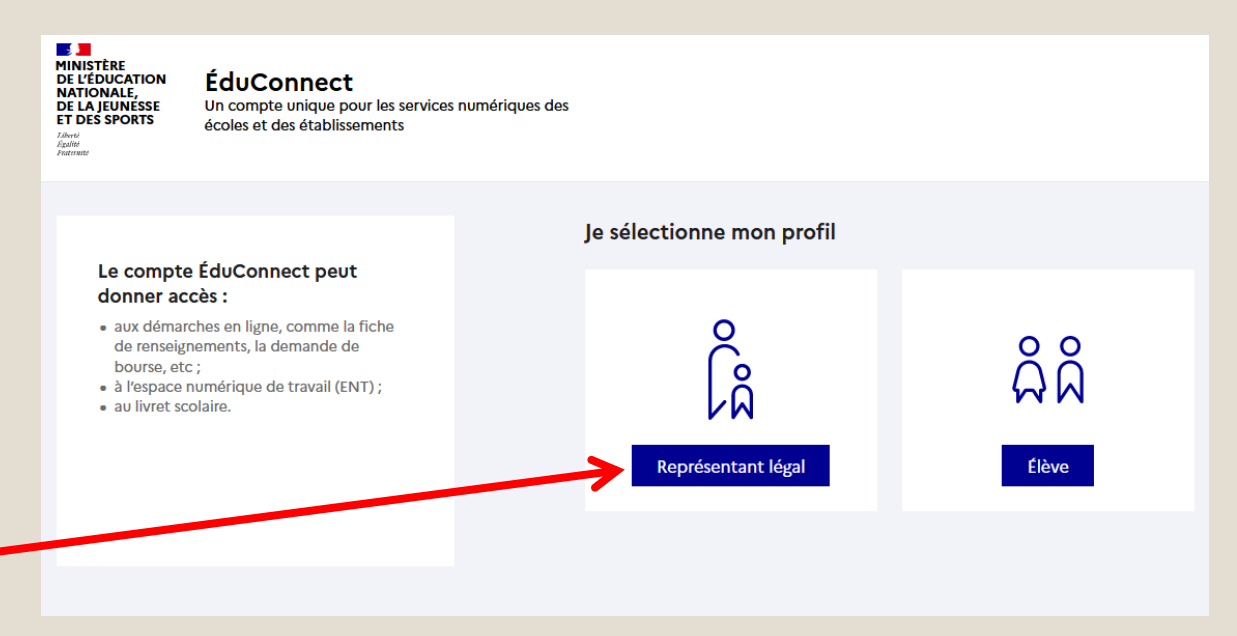

#### Un seul parent responsable peut effectuer la saisie et la modification

Le second parent sur son compte propre est en « lecture seule »

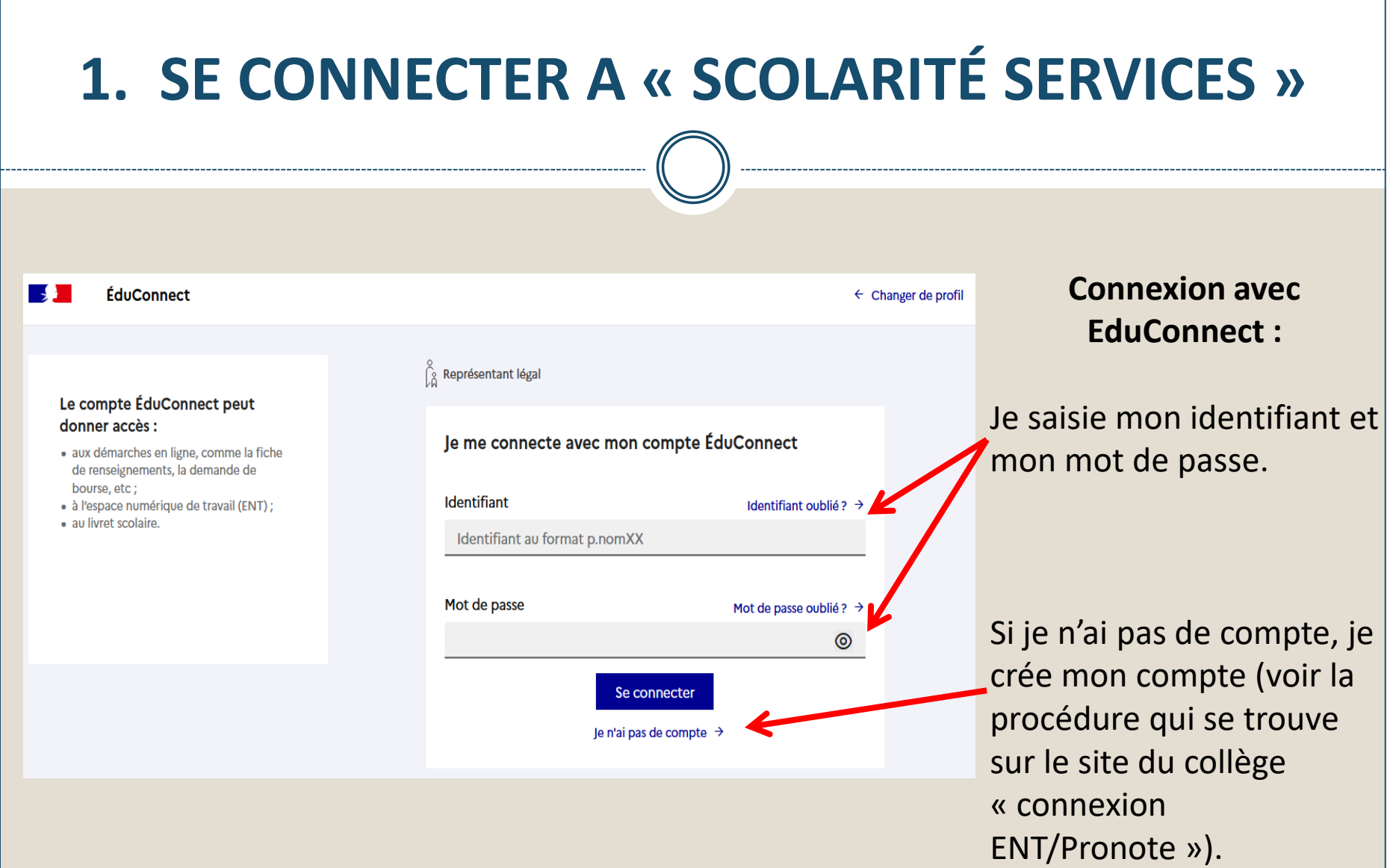

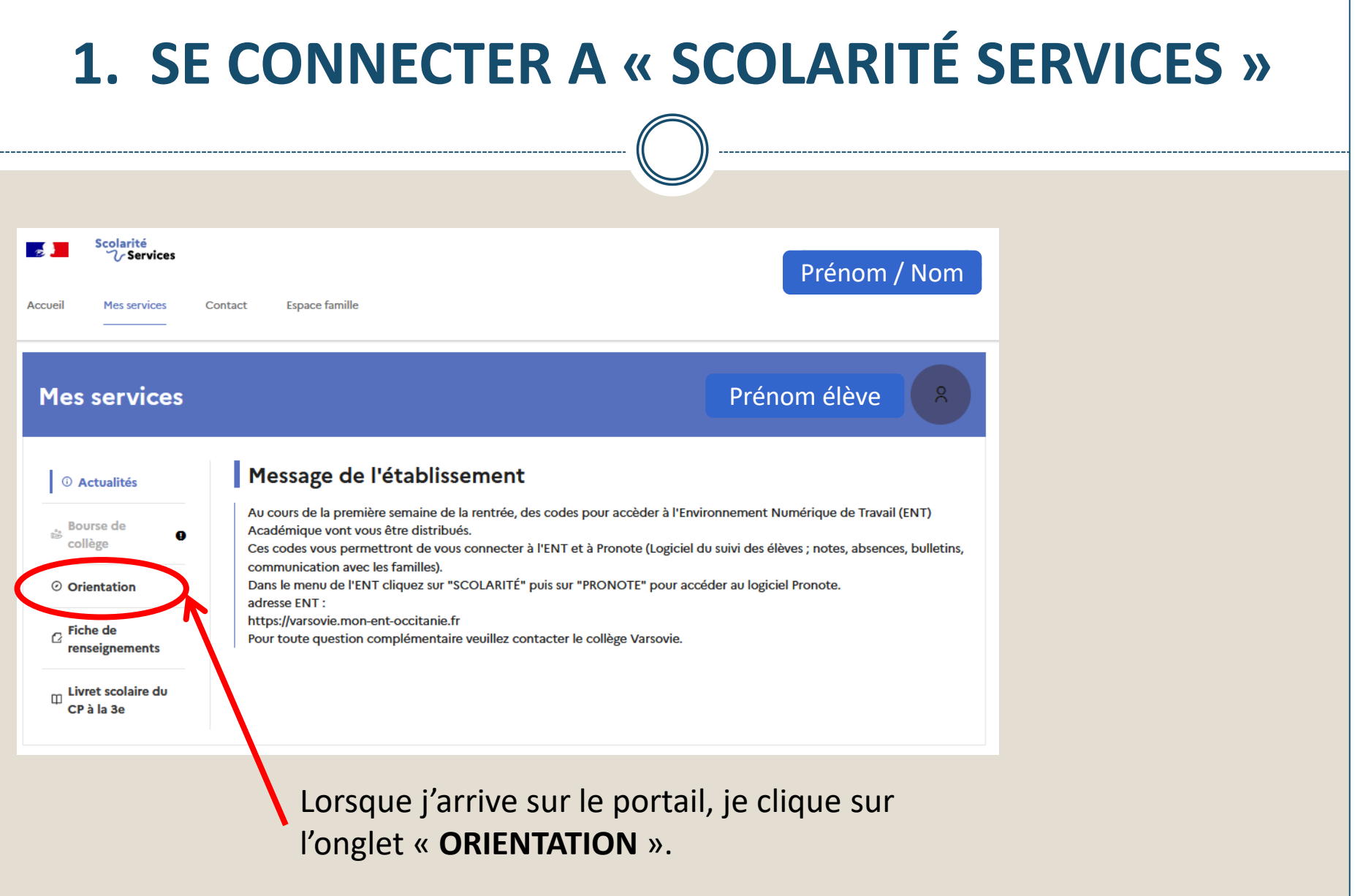

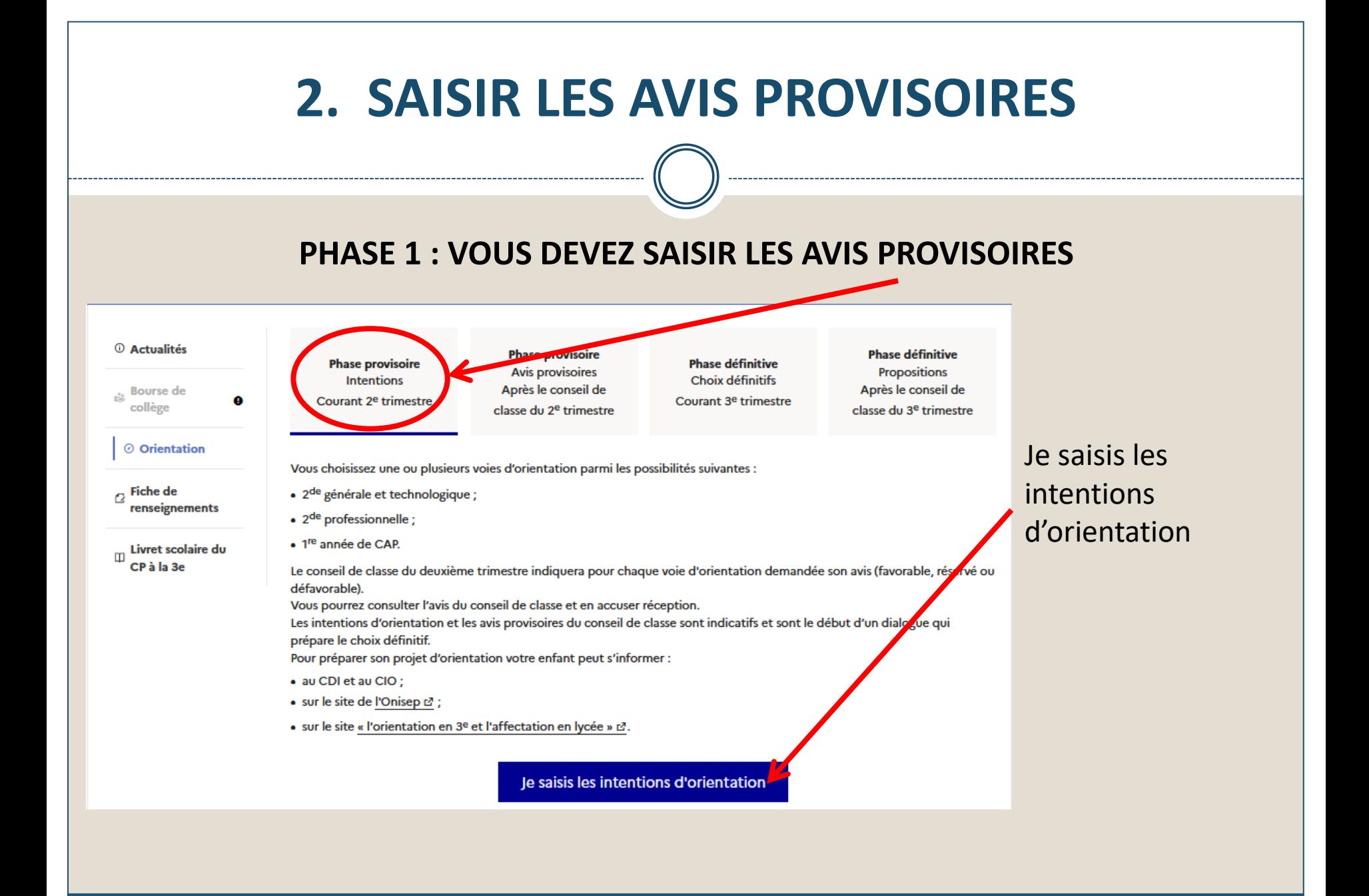

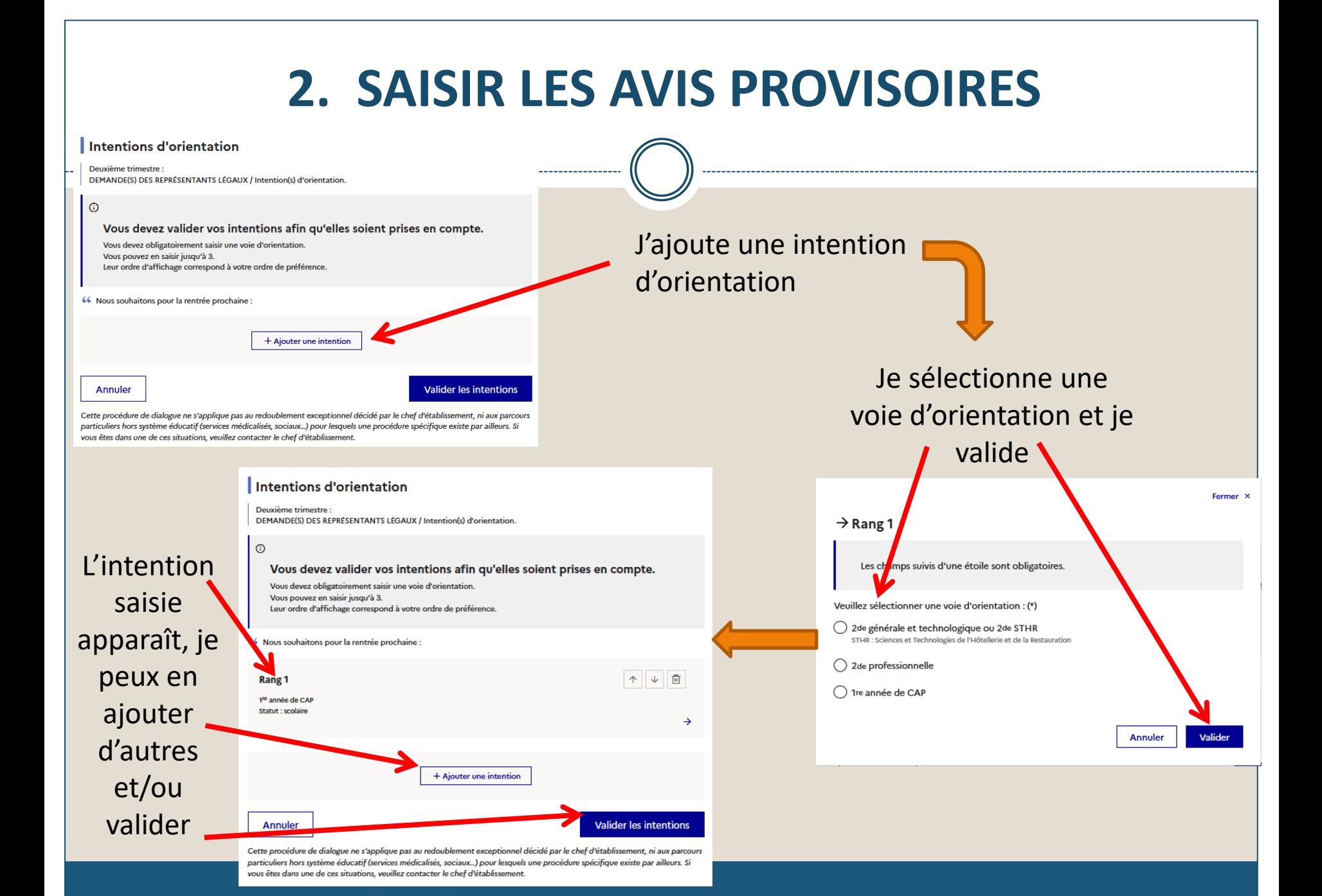

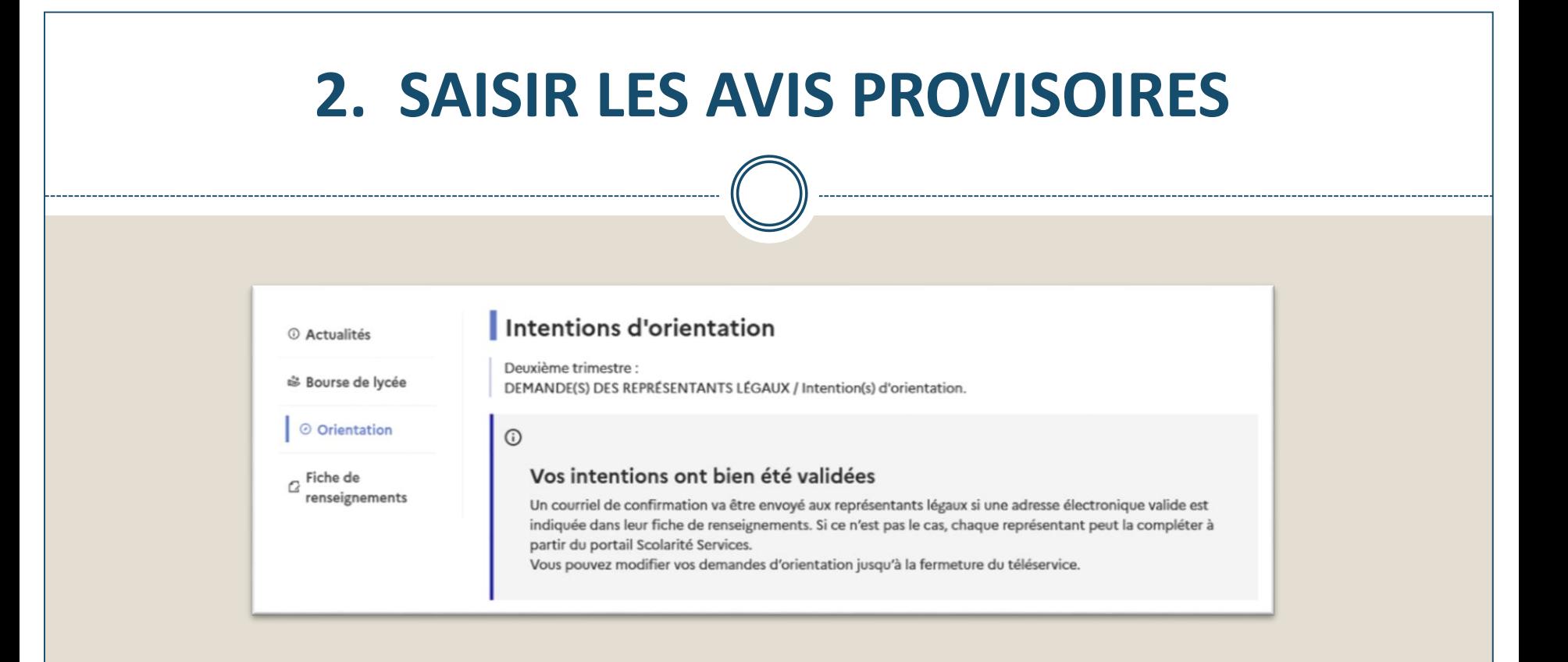

- Seul le parent qui a saisi peut effectuer les modifications avant la fermeture de la plateforme
- Le second parent a accès aux intentions en lecture seule
- Un mail récapitulatif est envoyé à chaque représentant légal

## **3. ACCUSE RECEPTION DES AVIS DU CONSEIL DE CLASSE**

A l'issue des conseils de classe (fin mars), vous devez vous connecter pour connaître l'avis provisoire donné par le conseil de classe

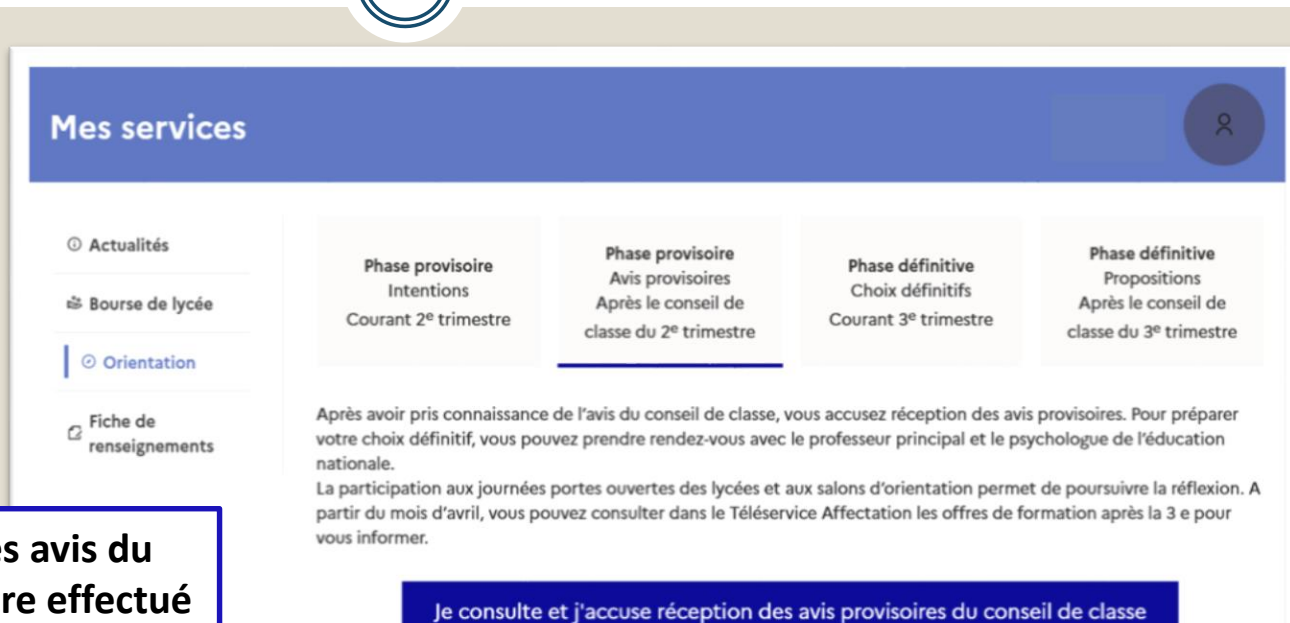

L'accusé de réception de conseil de classe pourra êt **indifféremment par l'un ou l'autre des représentants légaux**.

En cas de problèmes rencontrés l'établissement vous accompagne, contactez :

- le professeur principal par l'intermédiaire de pronote ou la direction du collège
- Ou le collège par mail [ce.0110665n@ac-montpellier.fr](mailto:ce.0110665n@ac-montpellier.fr)